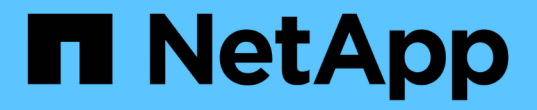

# 使用**REST**自動化 ONTAP Select

NetApp May 09, 2024

This PDF was generated from https://docs.netapp.com/zh-tw/ontap-select-9111/concept\_api\_rest.html on May 09, 2024. Always check docs.netapp.com for the latest.

# 目錄

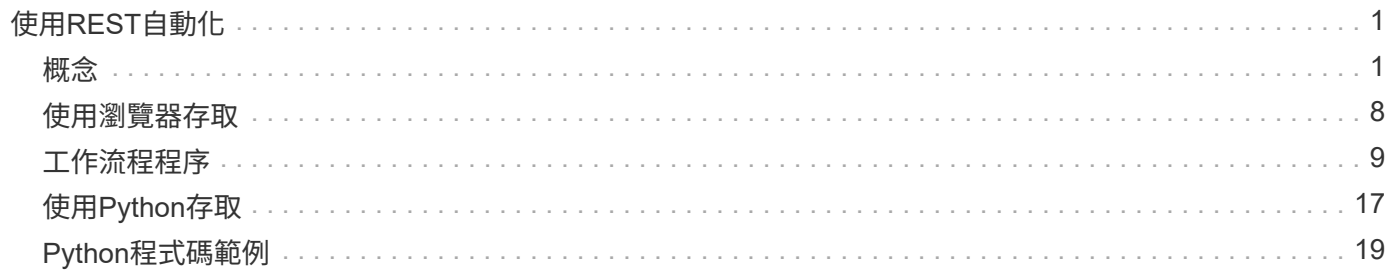

# <span id="page-2-0"></span>使用**REST**自動化

<span id="page-2-1"></span>概念

## **REST Web**服務基礎

代表性狀態傳輸(REST)是建立分散式Web應用程式的風格。當套用到Web服務API的設 計時、它會建立一套技術和最佳實務做法、以揭露伺服器型資源並管理其狀態。它使用主 流傳輸協定和標準、為部署和管理ONTAP Select 等叢集提供靈活的基礎。

#### 架構與傳統限制

REST由Roy Fielding在博士課程中正式表達 ["](https://www.ics.uci.edu/~fielding/pubs/dissertation/top.htm)[論文](https://www.ics.uci.edu/~fielding/pubs/dissertation/top.htm)["](https://www.ics.uci.edu/~fielding/pubs/dissertation/top.htm) 於2000年在UC爾灣舉行。它透過一組限制來定義架構風 格、這些限制共同改善了網路型應用程式和基礎傳輸協定。這些限制會使用無狀態通訊協定、根據用戶端/伺服 器架構來建立RESTful Web服務應用程式。

#### 資源和狀態表示

資源是網路型系統的基本元件。建立REST Web服務應用程式時、早期的設計工作包括:

- 識別系統或伺服器型資源 每個系統都會使用及維護資源。資源可以是檔案、商業交易、程序或管理實體。根據REST Web服務設計應 用程式的首要任務之一、就是識別資源。
- 資源狀態和相關狀態作業的定義 資源永遠處於有限的狀態之一。必須清楚定義狀態、以及用來影響狀態變更的相關作業。

用戶端與伺服器之間會交換訊息、以根據一般CRUD(建立、讀取、更新及刪除)模式來存取及變更資源狀態。

#### **URI**端點

每個REST資源都必須使用明確定義的定址方案來定義和提供。資源所在及識別的端點使用統一資源識別元 (URI)。URI提供一般架構、可為網路中的每個資源建立唯一名稱。統一資源定位器(URL)是一種與Web服 務搭配使用的URI、用於識別及存取資源。資源通常會以階層式結構公開、類似檔案目錄。

## **HTTP** 訊息

超文字傳輸傳輸協定(HTTP)是Web服務用戶端和伺服器用來交換有關資源的要求和回應訊息的傳輸協定。在 設計Web服務應用程式時、HTTP動詞(例如GET和POST)會對應至資源及對應的狀態管理動作。

HTTP為無狀態。因此、若要將一組相關的要求和回應與一筆交易建立關聯、則必須在隨要求/回應資料流一起提 供的HTTP標頭中加入額外資訊。

#### **JSON**格式化

雖然資訊可透過多種方式在用戶端和伺服器之間進行結構化和傳輸、但最受歡迎的選項(以及與部署REST API 搭配使用的選項)是JavaScript物件標記法(Json)。Json是以純文字表示簡單資料結構的產業標準、用於傳輸 描述資源的狀態資訊。

## 如何存取部署**API**

由於REST Web服務固有的靈活度、ONTAP Select 因此可以透過多種不同的方式存取《 支援》API。

部署公用程式原生使用者介面

存取API的主要方法是ONTAP Select 透過「功能不整合」網路使用者介面。瀏覽器會呼叫API、並根據使用者介 面的設計重新格式化資料。您也可以透過部署公用程式命令列介面存取API。

#### 部署線上文件頁面**ONTAP Select**

使用瀏覽器時、「支援功能」線上文件頁面可提供替代存取點。ONTAP Select除了提供直接執行個別API呼叫的 方法之外、此頁面也包含API的詳細說明、包括每個呼叫的輸入參數和其他選項。API呼叫分為多個不同的功能 區域或類別。

#### 自訂程式

您可以使用多種不同的程式設計語言和工具來存取Deploy API。熱門選項包括Python、Java和Curl。使用API的 程式、指令碼或工具會做為REST Web服務用戶端。使用程式設計語言可讓您更深入瞭解API、並提供自動 化ONTAP Select 部署的機會。

## 部署**API**版本管理

隨附於Rashdeploy的REST API ONTAP Select 會指派版本編號。API版本編號與部署版本 編號無關。您應該注意部署版本隨附的API版本、以及這會如何影響API的使用。

部署管理公用程式的目前版本包含REST API的第3版。舊版的部署公用程式包括下列API版本:

部署**2.8**及更新版本

包含REST API第3版的更新版本。ONTAP Select

部署**2.7.2**及更早版本

包含REST API第2版的更新版本。ONTAP Select

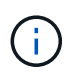

REST API的第2版和第3版不相容。如果您從包含API第2版的舊版升級至部署2.8或更新版本、則 必須更新任何直接存取API的現有程式碼、以及使用命令列介面的任何指令碼。

## 基本營運特性

REST建立一套通用的技術和最佳實務做法、但每個API的詳細資料可能會因設計選項而 異。在使用API之前、您應該先瞭解ONTAP Select 到「更新部署API」的詳細資料和操作 特性。

#### **Hypervisor**主機與**ONTAP Select** 非節點

Hypervisor主機\_是裝載ONTAP Select 一個整套虛擬機器的核心硬體平台。當在Hypervisor主機上部署及啟用某 部支援的虛擬機器時、該虛擬機器被視為\_這個節點\_。ONTAP Select ONTAP Select在部署REST API的第3版 中、主機和節點物件是分開且獨立的。這可建立一對多關係、讓一或多ONTAP Select 個支援節點可在同一

物件識別碼

每個資源執行個體或物件在建立時都會指派一個唯一的識別碼。這些識別碼在ONTAP Select 特定的例子中是全 域唯一的。發出建立新物件執行個體的 API 呼叫後、會將相關的 ID 值傳回給中的呼叫者 location HTTP回應 的標頭。您可以擷取識別碼、並在參照資源執行個體時用於後續通話。

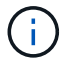

物件識別碼的內容和內部結構可隨時變更。當您參照相關的物件時、只能視需要在適用的API呼叫 上使用識別碼。

#### 要求識別碼

每個成功的API要求都會指派一個唯一的識別碼。識別碼會傳回至 request-id 相關 HTTP 回應的標頭。您可 以使用要求識別碼、統稱為單一特定API要求回應交易的活動。例如、您可以根據要求ID擷取交易的所有事件訊 息。

#### 同步和非同步呼叫

伺服器執行從用戶端接收的HTTP要求的主要方法有兩種:

#### • 同步

伺服器會立即執行要求、並以 200 、 201 或 204 的狀態碼回應。

• 非同步

伺服器接受要求、並以狀態代碼 202 回應。這表示伺服器已接受用戶端要求、並開始執行背景工作以完成要 求。最終成功或失敗無法立即取得、必須透過額外的API呼叫來判斷。

#### 確認已完成長時間執行的工作

一般而言、任何可能需要較長時間才能完成的作業、都會使用非同步處理 伺服器的背景工作。使用部署 REST API 時、每個背景工作都會以錨定 工作物件、可追蹤工作並提供資訊、例如目前狀態。工作物件、 在建立背景工作之後、 HTTP 回應會傳回其唯一識別碼、

您可以直接查詢「工作」物件、以判斷相關聯的API呼叫是否成功。 如需其他資訊、請參閱 使用工作物件進行非同步處理 。

除了使用工作物件之外、還有其他方法可以判斷的成功或失敗 申請、包括:

• 事件訊息

您可以使用傳回原始回應的要求 ID 、擷取與特定 API 呼叫相關的所有事件訊息。事件訊息通常包含成功或 失敗的指示、也可在偵錯錯誤條件時使用。

• 資源狀態 有幾個資源會維持一個狀態或狀態值、您可以查詢該值、以間接判斷要求的成功或失敗。

#### 安全性

部署API使用下列安全技術:

• 傳輸層安全性

透過網路在部署伺服器和用戶端之間傳送的所有流量都會透過 TLS 加密。不支援在未加密的通道上使 用HTTP傳輸協定。支援TLS 1.2版。

• HTTP 驗證

每項 API 交易都會使用基本驗證。每個要求都會新增一個HTTP標頭、其中包含基礎64字串中的使用者名稱 和密碼。

## 要求及回應**API**交易

每個部署API呼叫都會以HTTP要求的形式執行、以供部署虛擬機器產生與用戶端相關的回 應。此要求/回應配對被視為API交易。在使用部署API之前、您應該先熟悉可用於控制要求 的輸入變數、以及回應輸出的內容。

#### 控制**API**要求的輸入變數

您可以透過HTTP要求中設定的參數來控制API呼叫的處理方式。

#### 要求標頭

您必須在HTTP要求中包含多個標頭、包括:

- 內容類型 如果要求主體包含 JSON 、則必須將此標頭設定為 application/json 。
- 接受 如果回應本文將包含 JSON 、則必須將此標頭設定為 application/json 。
- 授權 必須使用以 base64 字串編碼的使用者名稱和密碼來設定基本驗證。

#### 申請本文

申請本文的內容會因特定通話而有所不同。HTTP要求本文包含下列其中一項:

- 具有輸入變數的Json物件(例如新叢集的名稱)
- 空白

#### 篩選物件

發出使用Get的API呼叫時、您可以根據任何屬性來限制或篩選傳回的物件。例如、您可以指定要符合的確切值 :

<field>=<query value>

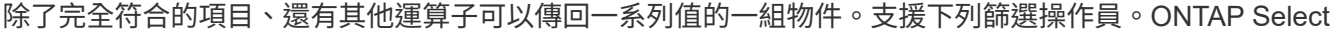

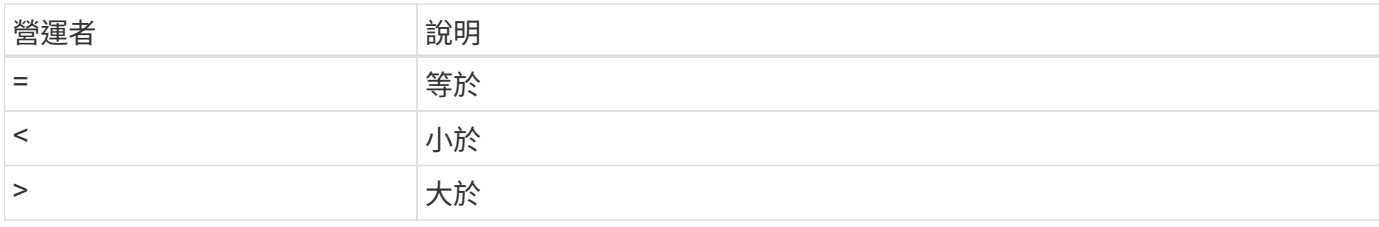

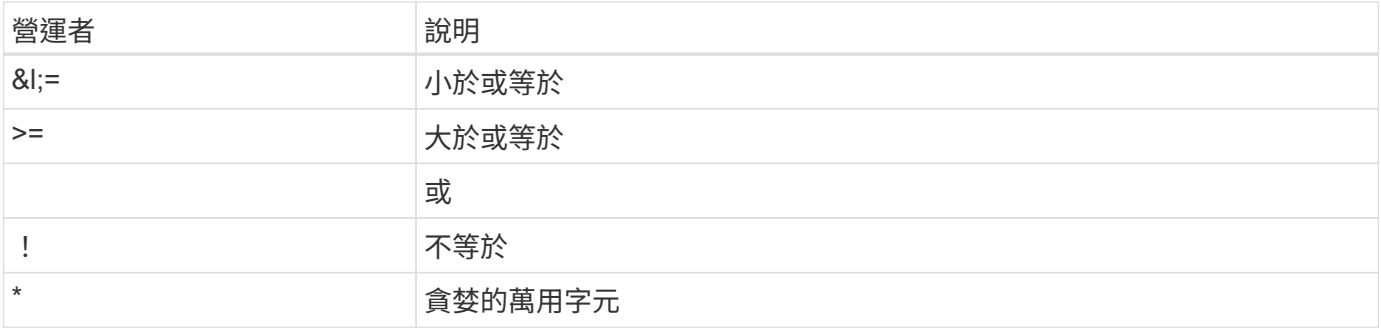

您也可以使用null關鍵字或其否定(!null)做為查詢的一部分、根據是否設定特定欄位來傳回一組物件。

選取物件欄位

根據預設、使用Get發出API呼叫時、只會傳回唯一識別物件的屬性。這組最小欄位可做為每個物件的金鑰、而 且會根據物件類型而有所不同。您可以使用「欄位查詢」參數、以下列方式選取其他物件屬性:

- 經濟實惠的欄位 指定 fields=\* 擷取在本機伺服器記憶體中維護的物件欄位、或只需少量處理即可存取。
- 昂貴的領域 指定 fields=\*\* 擷取所有物件欄位、包括需要額外伺服器處理才能存取的欄位。
- 自訂欄位選擇 使用 fields=FIELDNAME 指定您要的確切欄位。要求多個欄位時、必須使用不含空格的逗號分隔值。

 $\left( \begin{matrix} 6 \end{matrix} \right)$ 

最佳實務做法是、務必找出您想要的特定欄位。您只能在需要時擷取一組廉價或昂貴的欄位。價 格低廉且昂貴的分類是由NetApp根據內部效能分析所決定。特定欄位的分類可隨時變更。

排序輸出集中的物件

資源集合中的記錄會以物件定義的預設順序傳回。您可以使用 order\_by 查詢參數變更訂單、並使用欄位名稱和 排序方向、如下所示:

order\_by=<field name> asc|desc

例如、您可以依遞增順序、以遞減順序排序類型欄位、然後依ID排序: order by=type desc, id asc

包含多個參數時、您必須以逗號分隔欄位。

#### 分頁

使用Get存取同一類型物件的集合時發出API呼叫、預設會傳回所有相符的物件。如有需要、您可以使 用main Records查詢參數搭配要求來限制傳回的記錄數。例如: max\_records=20

如有需要、您可以將此參數與其他查詢參數合併、以縮小結果集範圍。例如、下列項目最多會傳回指定時間之後 產生的 10 個系統事件:

time⇒ 2019-04-04T15:41:29.140265Z&max\_records=10

您可以針對事件(或任何物件類型)發出多個分頁要求。每次後續的API呼叫都應根據最後結果集中的最新事 件、使用新的時間值。

#### 解讀**API**回應

每個API要求都會對用戶端產生回應。您可以檢查回應以判斷 是否成功、並視需要擷取其他資料。

#### **HTTP**狀態代碼

部署REST API所使用的HTTP狀態代碼如下所述。

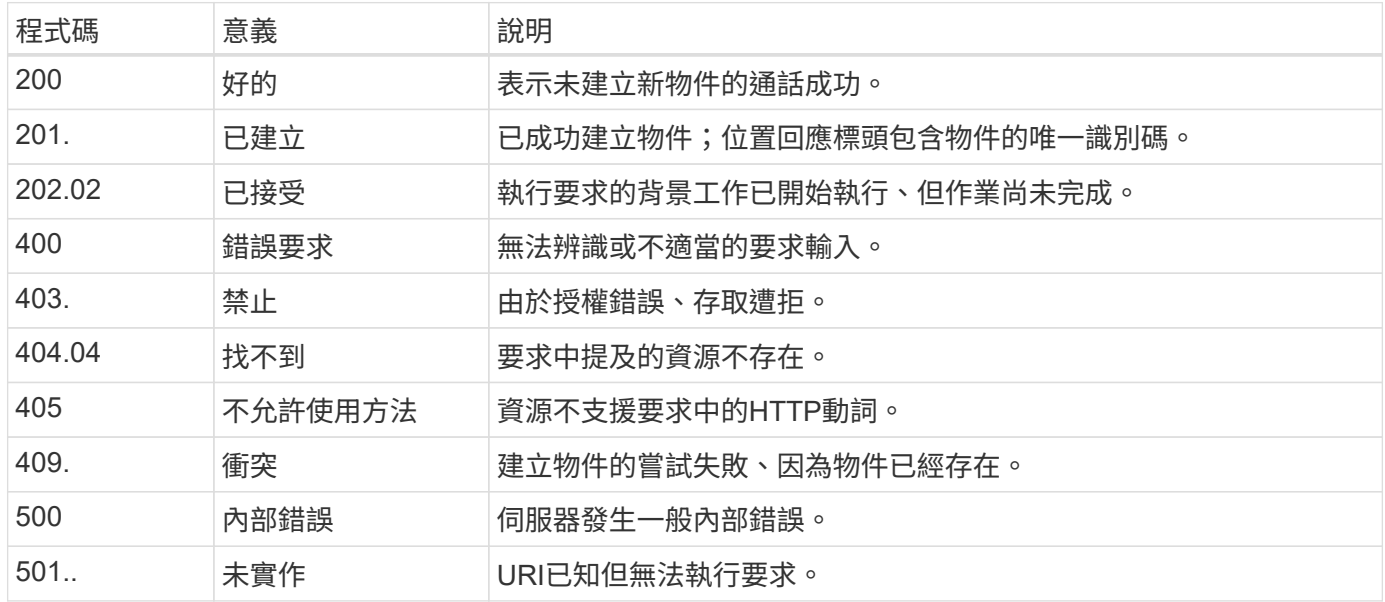

回應標頭

部署伺服器產生的HTTP回應中包含數個標頭、包括:

- 要求識別碼 每個成功的 API 要求都會指派唯一的要求識別碼。
- 位置 建立物件時、位置標頭會包含新物件的完整 URL 、包括唯一物件識別碼。

回應本文

與API要求相關的回應內容會因物件、處理類型、以及要求的成功或失敗而有所不同。回應本文會以Json呈現。

• 單一物件

單一物件可根據要求傳回一組欄位。例如、您可以使用「Get」(取得)、使用唯一識別碼擷取叢集的選定 內容。

- 多個物件 可從資源集合傳回多個物件。在任何情況下、都會使用一致的格式 num\_records 指出包含物件執行個體陣 列的記錄和記錄數。例如、您可以擷取在特定叢集中定義的所有節點。
- 工作物件 如果API呼叫以非同步方式處理、則會傳回工作物件、以固定背景工作。例如、用於部署叢集的POST要求會 以非同步方式處理、並傳回工作物件。
- 錯誤物件 如果發生錯誤、一律會傳回錯誤物件。例如、當您嘗試建立已存在名稱的叢集時、會收到錯誤訊息。

• 空白

在某些情況下、不會傳回任何資料、回應本文是空的。例如、使用DELETE刪除現有主機之後、回應本文為 空白。

使用工作物件進行非同步處理

有些部署API呼叫(尤其是建立或修改資源的呼叫)可能需要比其他呼叫更長的時間才能完 成。以非同步方式部署這些長時間執行的要求。ONTAP Select

使用工作物件說明的非同步要求

在非同步執行 API 呼叫之後、 HTTP 回應代碼 202 表示該要求已成功驗證並接受、但尚未完成。此要求會以背 景工作的形式處理、並在對用戶端的初始 HTTP 回應之後繼續執行。回應包括繫留要求的工作物件、包括其唯 一識別碼。

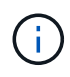

您應該參閱ONTAP Select 「非同步部署」線上文件頁面、以判斷哪些API呼叫是以非同步方式運 作。

查詢與 **API** 要求相關的工作物件

HTTP回應中傳回的工作物件包含數個內容。您可以查詢狀態內容、以判斷要求是否成功完成。工作物件可以處 於下列其中一種狀態:

- 已佇列
- 執行中
- 成功
- 故障

輪詢工作物件以偵測工作的終端機狀態時、您可以使用兩種技巧:成功或失敗:

- 標準輪詢要求 目前工作狀態會立即傳回
- 長輪詢要求 只有在發生下列其中一種情況時、才會傳回工作狀態:
	- 狀態變更的時間比輪詢要求上提供的日期時間值還要晚
	- 逾時值已過期(1至120秒)

標準輪詢和長輪詢使用相同的API呼叫來查詢工作物件。不過、長輪詢要求包含兩個查詢參數: poll timeout 和 last modified<sup>。</sup>

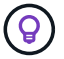

您應該永遠使用長輪詢來減少部署虛擬機器上的工作負載。

發出非同步要求的一般程序

您可以使用下列高階程序來完成非同步 API 呼叫:

1. 發出非同步 API 呼叫。

- 2. 接收 HTTP 回應 202 、表示已成功接受要求。
- 3. 從回應本文擷取工作物件的識別碼。
- 4. 在迴圈內、在每個週期中執行下列步驟:
	- a. 以長時間輪詢要求取得工作的目前狀態
	- b. 如果工作處於非終端機狀態(佇列中、執行中)、請再次執行迴圈。
- 5. 當工作達到終端機狀態(成功、失敗)時停止。

# <span id="page-9-0"></span>使用瀏覽器存取

## 使用瀏覽器存取**API**之前

在使用「部署」線上文件頁面之前、您應該瞭解幾項事項。

## 部署計畫

如果您打算在執行特定部署或管理工作時發出API呼叫、則應考慮建立部署計畫。這些計畫可以是正式或非正式 的、通常包含您的目標和要使用的API呼叫。如需詳細資訊、請參閱使用部署REST API的工作流程程序。

#### **Json**範例和參數定義

每個API呼叫都會以一致的格式在文件頁面中說明。內容包括實作附註、查詢參數及HTTP狀態代碼。此外、您 也可以顯示API要求和回應所使用的Json詳細資料、如下所示:

• 範例值

如果您在 API 呼叫上按一下 *example. value* 、則會顯示通話的典型 JSON 結構。您可以視需要修改範例、 並將其做為申請的輸入。

• 模型

如果您按一下 *Model* 、就會顯示完整的 JSON 參數清單、並提供每個參數的說明。

#### 發出**API**呼叫時的注意事項

您使用「部署」文件頁面執行的所有API作業都是即時作業。您應小心不要錯誤地建立、更新或刪除組態或其他 資料。

存取部署文件頁面

您必須存取ONTAP Select 「更新版本」線上文件頁面、才能顯示API文件、以及手動發 出API呼叫。

#### 開始之前

您必須具備下列條件:

- 物件部署虛擬機器的IP位址或網域名稱ONTAP Select
- 系統管理員的使用者名稱和密碼

步驟

1. 在瀏覽器中輸入URL、然後按\* Enter \*:

```
https://<ip_address>/api/ui
```
2. 使用管理員使用者名稱和密碼登入。

#### 結果

「部署」文件網頁會顯示、頁面底部會顯示依類別排列的通話。

## 瞭解並執行 **API** 呼叫

所有API呼叫的詳細資料均以通用格式記錄及顯示在ONTAP Select 「更新」線上文件網頁 上。只要瞭解單一API呼叫、即可存取及解譯所有API呼叫的詳細資料。

## 開始之前

您必須登入ONTAP Select 到「Webdeploy線上文件」網頁。建立叢集時、您必須將唯一識別碼指派給ONTAP Select 您的叢集。

## 關於這項工作

您可以ONTAP Select 使用獨特的識別碼來擷取描述某個叢集的組態資訊。在此範例中、會傳回所有歸類為「廉 價」的欄位。不過、最佳實務做法是、您只能要求所需的特定欄位。

#### 步驟

- 1. 在主頁面上、捲動至底部、然後按一下「叢集」。
- 2. 按一下「\* Get /cluster / {cluster \_id} \*」以顯示API呼叫的詳細資料、該API呼叫用於傳回ONTAP Select 有 關某個叢集的資訊。

# <span id="page-10-0"></span>工作流程程序

使用**API**工作流程之前

您應該準備好檢閱及使用工作流程程序。

瞭解工作流程中使用的 **API** 呼叫

《支援》線上文件頁面包含每次REST API呼叫的詳細資料。ONTAP Select工作流程範例中使用的每個API呼叫 都只包含您在文件頁面上找到呼叫所需的資訊、而非在此重複這些詳細資料。找到特定API呼叫之後、您可以檢 閱通話的完整詳細資料、包括輸入參數、輸出格式、HTTP狀態代碼及要求處理類型。

工作流程中的每個API呼叫都包含下列資訊、可協助您在文件頁面上找到呼叫:

• 類別

API呼叫會在文件頁面上組織成功能相關的區域或類別。若要尋找特定的API呼叫、請捲動至頁面底部、然後 按一下適用的API類別。

• HTTP動詞

HTTP動詞可識別在資源上執行的動作。每個API呼叫都是透過單一HTTP動詞來執行。

• 路徑

路徑會決定動作在執行通話時套用到的特定資源。路徑字串會附加至核心URL、以構成識別資源的完整

URL。

## 建構 **URL** 以直接存取 **REST API**

除了「支援資訊」文件頁面、您也可以直接透過編程語言(例如Python)存取「部署REST API」ONTAP Select 。在此情況下、核心URL與存取線上文件頁面時所使用的URL略有不同。直接存取API時、您必須將/API附加至 網域和連接埠字串。例如:

http://deploy.mycompany.com/api

## 工作流程 **1** :在 **ESXi** 上建立單一節點評估叢集

您可以在ONTAP Select 由vCenter管理的VMware ESXi主機上部署單節點的VMware ESXi 叢集。叢集是以評估授權所建立。

叢集建立工作流程在下列情況下有所不同:

- ESXi主機並非由vCenter(獨立主機)管理
- 叢集內使用多個節點或主機
- 叢集部署於已購買授權的正式作業環境中
- 使用KVM Hypervisor而非VMware ESXi
	- $\left( \begin{smallmatrix} 1\ 1 \end{smallmatrix} \right)$
- 從功能更新至功能更新至功能更新、您將無法再在KVM Hypervisor上部署新叢集ONTAP Select 。
- 從功能支援的版本起、除了「離線」和「刪除」功能之外、所有的管理功能都不再適用於 現有的KVM叢集和主機ONTAP Select 。

## **1.**登錄**vCenter**伺服器認證

部署至由vCenter伺服器管理的ESXi主機時、您必須先新增認證、才能登錄主機。然後、部署管理公用程式就可 以使用認證來驗證vCenter。

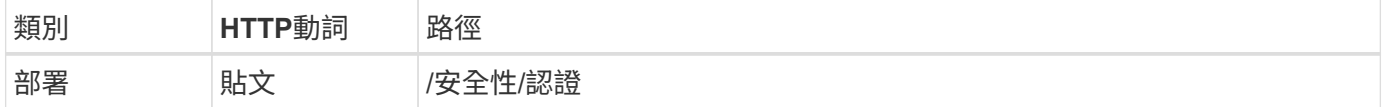

捲髮

```
curl -iX POST -H 'Content-Type: application/json' -u admin:<password> -k
-d @step01 'https://10.21.191.150/api/security/credentials'
```
**Json**輸入(步驟**01**)

```
{
    "hostname": "vcenter.company-demo.com",
    "type": "vcenter",
    "username": "misteradmin@vsphere.local",
    "password": "mypassword"
}
```
## 處理類型

非同步

## 輸出

- 位置回應標頭中的認證ID
- 工作物件

## **2.**註冊**Hypervisor**主機

您必須新增Hypervisor主機、以便ONTAP Select 執行包含此節點的虛擬機器。

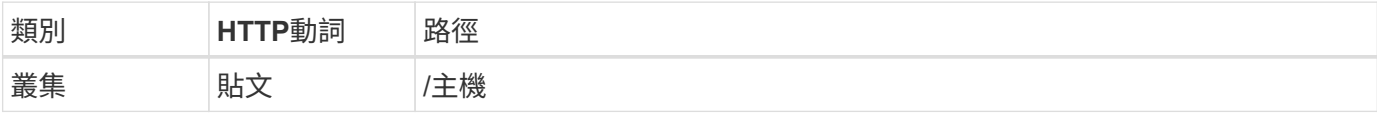

## 捲髮

```
curl -iX POST -H 'Content-Type: application/json' -u admin:<password> -k
-d @step02 'https://10.21.191.150/api/hosts'
```
## **Json**輸入(步驟**02**)

```
{
   "hosts": [
      {
        "hypervisor_type": "ESX",
      "management server": "vcenter.company-demo.com",
        "name": "esx1.company-demo.com"
      }
   ]
}
```
處理類型

非同步

輸出

• 位置回應標頭中的主機ID

• 工作物件

## **3.**建立叢集

當您建立ONTAP Select 一個叢集時、系統會登錄基本的叢集組態、並透過部署自動產生節點名稱。

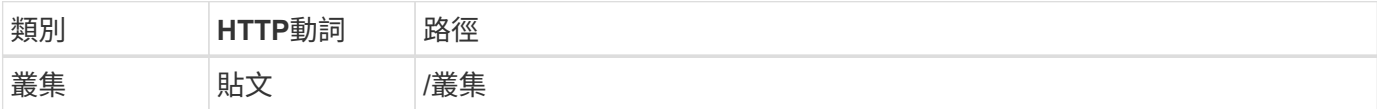

捲髮

單一節點叢集的查詢參數node\_count應設為1。

```
curl -iX POST -H 'Content-Type: application/json' -u admin:<password> -k
-d @step03 'https://10.21.191.150/api/clusters? node count=1'
```
#### **Json**輸入(步驟**03**)

```
{
    "name": "my_cluster"
}
```
#### 處理類型

同步

#### 輸出

• 位置回應標頭中的叢集ID

## **4.**設定叢集

在設定叢集時、您必須提供幾項屬性。

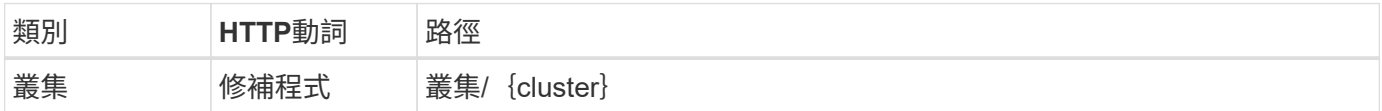

捲髮

您必須提供叢集ID。

```
curl -iX PATCH -H 'Content-Type: application/json' -u admin:<password> -k
-d @step04 'https://10.21.191.150/api/clusters/CLUSTERID'
```
**Json**輸入(步驟**04**)

```
{
 "dns_info": {
      "domains": ["lab1.company-demo.com"],
    "dns ips": ["10.206.80.135", "10.206.80.136"]
      },
    "ontap_image_version": "9.5",
      "gateway": "10.206.80.1",
      "ip": "10.206.80.115",
      "netmask": "255.255.255.192",
      "ntp_servers": {"10.206.80.183"}
}
```
#### 處理類型

同步

#### 輸出

無

## **5.**擷取節點名稱

當建立叢集時、部署管理公用程式會自動產生節點識別碼和名稱。您必須先擷取指派的ID、才能設定節點。

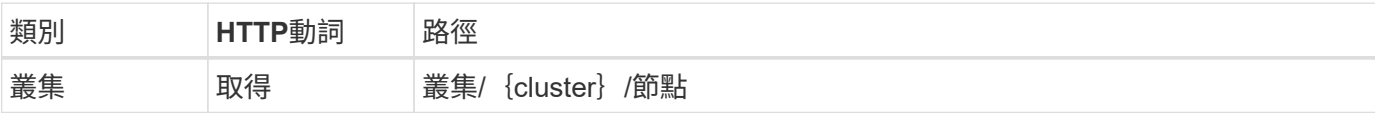

## 捲髮

您必須提供叢集ID。

```
curl -iX GET -u admin: < password> -k
'https://10.21.191.150/api/clusters/CLUSTERID/nodes?fields=id,name'
```
## 處理類型

同步

輸出

• 陣列會記錄每個以唯一ID和名稱描述單一節點的資料

## **6.**設定節點

您必須提供節點的基本組態、這是用來設定節點的三個API呼叫中的第一個。

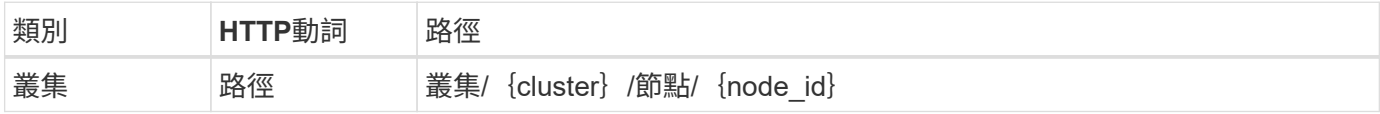

您必須提供叢集ID和節點ID。

curl -iX PATCH -H 'Content-Type: application/json' -u admin:<password> -k -d @step06 'https://10.21.191.150/api/clusters/CLUSTERID/nodes/NODEID'

## **Json**輸入(步驟**06**)

您必須提供ONTAP Select 執行此節點的主機ID。

```
{
    "host": {
     "id": "HOSTID"
     },
  "instance type": "small",
    "ip": "10.206.80.101",
    "passthrough_disks": false
}
```
## 處理類型

同步

## 輸出

無

## **7.**擷取節點網路

您必須識別單節點叢集中節點所使用的資料和管理網路。內部網路不適用於單一節點叢集。

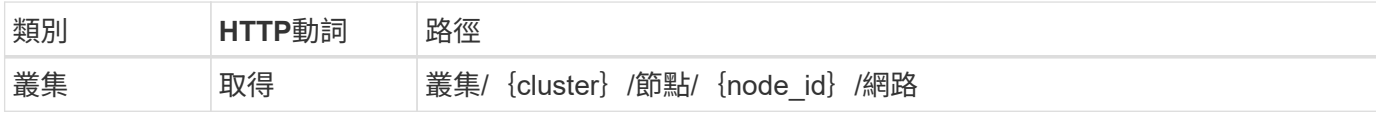

## 捲髮

您必須提供叢集ID和節點ID。

```
curl -iX GET -u admin:<password> -k 'https://10.21.191.150/api/
clusters/CLUSTERID/nodes/NODEID/networks?fields=id,purpose'
```
#### 處理類型

同步

輸出

• 兩筆記錄的陣列、每筆記錄分別說明節點的單一網路、包括唯一ID和用途

## **8.**設定節點網路

您必須設定資料和管理網路。內部網路不適用於單一節點叢集。

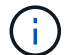

發出下列API呼叫兩次、每個網路一次。

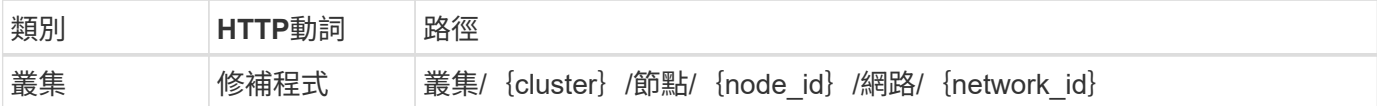

捲髮

您必須提供叢集ID、節點ID和網路ID。

```
curl -iX PATCH -H 'Content-Type: application/json' -u admin:<password> -k
-d @step08 'https://10.21.191.150/api/clusters/
CLUSTERID/nodes/NODEID/networks/NETWORKID'
```
## **Json**輸入(步驟**08**)

您需要提供網路名稱。

```
{
  "name": "sDOT Network"
}
```
#### 處理類型

同步

## 輸出

無

**9.**設定節點儲存資源池

設定節點的最後一步是附加儲存資源池。您可以透過vSphere Web用戶端或透過部署REST API(選用)來判斷 可用的儲存資源池。

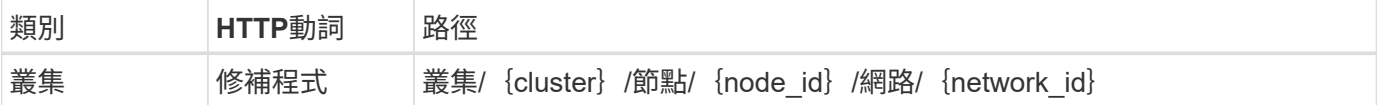

## 捲髮

您必須提供叢集ID、節點ID和網路ID。

curl -iX PATCH -H 'Content-Type: application/json' -u admin:<password> -k -d @step09 'https://10.21.191.150/api/clusters/ CLUSTERID/nodes/NODEID'

**Json**輸入(步驟**09**)

集區容量為2 TB。

```
{
    "pool_array": [
     {
      "name": "sDOT-01",
        "capacity": 2147483648000
      }
    ]
}
```
### 處理類型

同步

## 輸出

無

## **10.**部署叢集

設定叢集和節點之後、即可部署叢集。

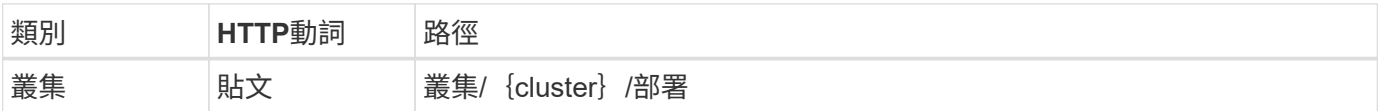

## 捲髮

您必須提供叢集ID。

curl -iX POST -H 'Content-Type: application/json' -u admin:<password> -k -d @step10 'https://10.21.191.150/api/clusters/CLUSTERID/deploy'

## **Json**輸入(步驟**10**)

您必須提供ONTAP 該管理員帳戶的密碼。

```
{
    "ontap_credentials": {
     "password": "mypassword"
    }
}
```
## 處理類型

非同步

• 工作物件

# <span id="page-18-0"></span>使用**Python**存取

## 使用**Python**存取**API**之前

在執行範例Python指令碼之前、您必須先準備環境。

在執行Python指令碼之前、您必須確定環境設定正確:

- 必須安裝最新適用版本的Python2。 樣本代碼已使用Python2進行測試。它們也應可攜至Python3、但尚未經過相容性測試。
- 必須安裝要求和urllib3程式庫。 您可以根據環境使用pip或其他Python管理工具。
- 執行指令碼的用戶端工作站必須能夠透過網路存取ONTAP Select 到該物件部署虛擬機器。

此外、您必須具備下列資訊:

- 部署虛擬機器的IP位址
- 部署系統管理員帳戶的使用者名稱和密碼

## 瞭解 **Python** 指令碼

Python指令碼範例可讓您執行多項不同的工作。您應該先瞭解指令碼、再在即時部署執行 個體中使用。

通用設計特性

指令碼的設計具有下列常見特性:

- 從用戶端機器的命令列介面執行 您可以從任何正確設定的用戶端機器執行 Python 指令碼。請參閱\_開始前\_以取得更多資訊。
- 接受 CLI 輸入參數 每個指令碼都是透過輸入參數在 CLI 中控制。
- 讀取輸入檔 每個指令碼都會根據其用途讀取輸入檔。建立或刪除叢集時、您必須提供Json組態檔。新增節點授權時、您 必須提供有效的授權檔案。
- 使用通用支援模組 一般支援模組 *deploy\_request.py* 包含單一類別。每個指令碼都會匯入並使用此指令碼。

## 建立叢集

您可以ONTAP Select 使用指令碼叢集.py來建立一個不穩定叢集。根據Json輸入檔的CLI參數和內容、您可以將 指令碼修改為部署環境、如下所示:

- 從功能更新至功能更新至功能更新、您將無法再在KVM Hypervisor上部署新叢集ONTAP Select 。
- G)
- 從功能支援的版本起、除了「離線」和「刪除」功能之外、所有的管理功能都不再適用於現 有的KVM叢集和主機ONTAP Select 。
- Hypervisor 您可以部署至 ESXi 或 KVM (視部署版本而定)。部署至ESXi時、Hypervisor可以由vCenter管理、也可以 是獨立式主機。
- 叢集大小 您可以部署單一節點或多節點叢集。
- 評估或正式作業授權 您可以部署具有評估版或購買正式作業授權的叢集。

指令碼的CLI輸入參數包括:

- 部署伺服器的主機名稱或IP位址
- 管理使用者帳戶的密碼
- Json組態檔的名稱
- 訊息輸出的詳細旗標

## 新增節點授權

如果您選擇部署正式作業叢集、則必須使用指令碼\_add\_license .py\_為每個節點新增授權。您可以在部署叢集之 前或之後新增授權。

指令碼的CLI輸入參數包括:

- 部署伺服器的主機名稱或IP位址
- 管理使用者帳戶的密碼
- 授權檔案名稱
- 具備新增授權權限的使用者名稱ONTAP
- 密碼ONTAP

## 刪除叢集

您可以ONTAP Select 使用指令碼 delete cluster .py 删除現有的叢集。

指令碼的CLI輸入參數包括:

- 部署伺服器的主機名稱或IP位址
- 管理使用者帳戶的密碼
- Json組態檔的名稱

# <span id="page-20-0"></span>**Python**程式碼範例

# 建立叢集的指令碼

# 您可以使用下列指令碼、根據指令碼中定義的參數和Json輸入檔來建立叢集。

```
#!/usr/bin/env python
##-----------------
#
# File: cluster.py
#
# (C) Copyright 2019 NetApp, Inc.
#
# This sample code is provided AS IS, with no support or warranties of
# any kind, including but not limited for warranties of merchantability
# or fitness of any kind, expressed or implied. Permission to use,
# reproduce, modify and create derivatives of the sample code is granted
# solely for the purpose of researching, designing, developing and
# testing a software application product for use with NetApp products,
# provided that the above copyright notice appears in all copies and
# that the software application product is distributed pursuant to terms
# no less restrictive than those set forth herein.
#
##--------------------------------------------------------------------
import traceback
import argparse
import json
import logging
from deploy_requests import DeployRequests
def add_vcenter_credentials(deploy, config):
      """ Add credentials for the vcenter if present in the config """
    log_debug_trace()
      vcenter = config.get('vcenter', None)
    if vcenter and not deploy.resource exists('/security/credentials',
                                                 'hostname', vcenter
['hostname']):
        log info("Registering vcenter {} credentials".format(vcenter
['hostname']))
          data = {k: vcenter[k] for k in ['hostname', 'username',
'password']}
```

```
  data['type'] = "vcenter"
          deploy.post('/security/credentials', data)
def add_standalone_host_credentials(deploy, config):
      """ Add credentials for standalone hosts if present in the config.
          Does nothing if the host credential already exists on the Deploy.
    "" "" ""
      log_debug_trace()
      hosts = config.get('hosts', [])
      for host in hosts:
          # The presense of the 'password' will be used only for standalone
hosts.
        # If this host is managed by a vcenter, it should not have a host
'password' in the json.
        if 'password' in host and not deploy.resource exists
('/security/credentials',
                                                                     'hostname',
host['name']):
               log_info("Registering host {} credentials".format(host[
'name']))
               data = {'hostname': host['name'], 'type': 'host',
                        'username': host['username'], 'password': host
['password']}
               deploy.post('/security/credentials', data)
def register_unkown_hosts(deploy, config):
      ''' Registers all hosts with the deploy server.
          The host details are read from the cluster config json file.
          This method will skip any hosts that are already registered.
          This method will exit the script if no hosts are found in the
config.
    \mathbf{I}^{\prime} , \mathbf{I}^{\prime} , \mathbf{I}^{\prime}log debug trace()
    data = {\texttt{"hosts":} []}  if 'hosts' not in config or not config['hosts']:
        log and exit("The cluster config requires at least 1 entry in the
'hosts' list got {}".format(config))
      missing_host_cnt = 0
      for host in config['hosts']:
        if not deploy.resource exists('/hosts', 'name', host['name']):
```

```
missing host cnt += 1host config = {"name": host['name'], "hypervisor type": host
['type']}
            if 'mgmt server' in host:
                 host_config["management_server"] = host['mgmt_server']
                   log_info(
                    "Registering from vcenter {mgmt server}".format(**
host))
              if 'password' in host and 'user' in host:
                host config['credential'] = {
                       "password": host['password'], "username": host[
'user']}
            log_info("Registering {type} host {name}".format(**host))
            data["hosts"].append(host config)
      # only post /hosts if some missing hosts were found
    if missing host cnt:
        deploy.post('/hosts', data, wait for job=True)
def add_cluster_attributes(deploy, config):
      ''' POST a new cluster with all needed attribute values.
        Returns the cluster id of the new config
    \mathbf{r} \cdot \mathbf{r} \cdot \mathbf{r}log_debug_trace()
    cluster config = config['cluster']cluster id = deploy.find resource('/clusters', 'name', cluster config
['name'])
    if not cluster id:
        log info("Creating cluster config named {name}".format(
**cluster config))
          # Filter to only the valid attributes, ignores anything else in
the json
          data = {k: cluster_config[k] for k in [
            'name', 'ip', 'gateway', 'netmask', 'ontap image version',
'dns_info', 'ntp_servers']}
        num nodes = len(config['nodes'])
        log info("Cluster properties: {}".format(data))
        resp = deploy.post('/v3/clusters?node count={}'.format(num nodes),
```

```
data)
          cluster_id = resp.headers.get('Location').split('/')[-1]
      return cluster_id
def get_node_ids(deploy, cluster_id):
      ''' Get the the ids of the nodes in a cluster. Returns a list of
node_ids.'''
    log debug trace()
      response = deploy.get('/clusters/{}/nodes'.format(cluster_id))
    node ids = [node['id'] for node in response.json().get('records')]
      return node_ids
def add_node_attributes(deploy, cluster_id, node_id, node):
      ''' Set all the needed properties on a node '''
    log_debug_trace()
    log_info("Adding node '{}' properties".format(node_id))
      data = {k: node[k] for k in ['ip', 'serial_number', 'instance_type',
                                  'is storage efficiency enabled'] if k in
node}
      # Optional: Set a serial_number
      if 'license' in node:
          data['license'] = {'id': node['license']}
      # Assign the host
    host id = deploy.find resource('/hosts', 'name', node['host name'])
      if not host_id:
        log and exit("Host names must match in the 'hosts' array, and the
nodes.host_name property")
    data['host'] = \{ 'id': host id \}# Set the correct raid type
    is hw raid = not node['storage'].get('disks') # The presence of a
list of disks indicates sw_raid
    data['passthrough disks'] = not is hw raid
      # Optionally set a custom node name
      if 'name' in node:
        data['name'] = node['name']log info("Node properties: {}".format(data))
```

```
  deploy.patch('/clusters/{}/nodes/{}'.format(cluster_id, node_id),
data)
def add_node_networks(deploy, cluster_id, node_id, node):
      ''' Set the network information for a node '''
    log_debug_trace()
    log_info("Adding node '{}' network properties".format(node_id))
    num_nodes = deploy.get_num_records('/clusters/{}/nodes'.format
(cluster_id))
      for network in node['networks']:
          # single node clusters do not use the 'internal' network
        if num nodes == 1 and network['purpose'] == 'internal':  continue
          # Deduce the network id given the purpose for each entry
          network_id = deploy.find_resource(
'/clusters/{}/nodes/{}/networks'.format(cluster_id, node_id),
                                              'purpose', network['purpose'])
        data = {\texttt{\{}}"name": \texttt{network['name']\}  if 'vlan' in network and network['vlan']:
              data['vlan_id'] = network['vlan']
          deploy.patch('/clusters/{}/nodes/{}/networks/{}'.format(
cluster id, node id, network id), data)
def add_node_storage(deploy, cluster_id, node_id, node):
      ''' Set all the storage information on a node '''
    log_debug_trace()
    log_info("Adding node '{}' storage properties".format(node_id))
    log_info("Node_storage: {}".format(node['storage']['pools']))
    data = \{ 'pool array': node['storage'] [ 'pools'] \} # use all the jsonproperties
      deploy.post(
          '/clusters/{}/nodes/{}/storage/pools'.format(cluster_id, node_id),
data)
      if 'disks' in node['storage'] and node['storage']['disks']:
          data = {'disks': node['storage']['disks']}
          deploy.post(
```

```
  '/clusters/{}/nodes/{}/storage/disks'.format(cluster_id,
node_id), data)
def create_cluster_config(deploy, config):
      ''' Construct a cluster config in the deploy server using the input
json data '''
    log debug trace()
    cluster id = add cluster attributes(deploy, config)
    node ids = get node ids (deploy, cluster id)
      node_configs = config['nodes']
    for node id, node config in zip(node ids, node configs):
        add node attributes(deploy, cluster id, node id, node config)
        add node networks(deploy, cluster id, node id, node config)
        add node storage(deploy, cluster id, node id, node config)
      return cluster_id
def deploy_cluster(deploy, cluster_id, config):
      ''' Deploy the cluster config to create the ONTAP Select VMs. '''
    log_debug_trace()
    log info("Deploying cluster: {}".format(cluster id))
      data = {'ontap_credential': {'password': config['cluster'
]['ontap_admin_password']}}
      deploy.post('/clusters/{}/deploy?inhibit_rollback=true'.format
(cluster_id),
                data, wait for job=True)
def log_debug_trace():
    stack = traceback.extract stack()
      parent_function = stack[-2][2]
    logging.getLogger('deploy').debug('Calling %s()' % parent function)
def log_info(msg):
      logging.getLogger('deploy').info(msg)
def log_and_exit(msg):
      logging.getLogger('deploy').error(msg)
      exit(1)
```

```
def configure_logging(verbose):
    FORMAT = \sqrt{8} (asctime)-15s: \frac{8}{2} (levelname)s: \frac{8}{2} (name)s: \frac{8}{2} (message)s'
      if verbose:
          logging.basicConfig(level=logging.DEBUG, format=FORMAT)
      else:
          logging.basicConfig(level=logging.INFO, format=FORMAT)
          logging.getLogger('requests.packages.urllib3.connectionpool'
).setLevel(
              logging.WARNING)
def main(args):
      configure_logging(args.verbose)
      deploy = DeployRequests(args.deploy, args.password)
      with open(args.config_file) as json_data:
        config = json.load(json data)add vcenter credentials(deploy, config)
        add standalone host credentials(deploy, config)
        register unkown hosts(deploy, config)
        cluster_id = create_cluster_config(deploy, config)
        deploy cluster(deploy, cluster id, config)
def parseArgs():
      parser = argparse.ArgumentParser(description='Uses the ONTAP Select
Deploy API to construct and deploy a cluster.')
    parser.add argument('-d', '--deploy', help='Hostname or IP address of
Deploy server')
    parser.add argument('-p', '--password', help='Admin password of Deploy
server')
    parser.add argument('-c', '--config file', help='Filename of the
cluster config')
    parser.add argument('-v', '--verbose', help='Display extra debugging
messages for seeing exact API calls and responses',
                           action='store_true', default=False)
      return parser.parse_args()
if name == ' main ':
      args = parseArgs()
```
## 用於建立叢集之指令碼的**Json**

使用ONTAP Select Python程式碼範例建立或刪除一個故障叢集時、您必須提供一個Json 檔案作為指令碼的輸入。您可以根據部署計畫來複製及修改適當的Json範例。

**ESXi**上的單節點叢集

```
{
    "hosts": [
     {
        "password": "mypassword1",
        "name": "host-1234",
        "type": "ESX",
        "username": "admin"
     }
   ],
    "cluster": {
    "dns_info": {
        "domains": ["lab1.company-demo.com", "lab2.company-demo.com",
          "lab3.company-demo.com", "lab4.company-demo.com"
        \cdot"dns ips": ["10.206.80.135", "10.206.80.136"]
        },
      "ontap_image_version": "9.7",
        "gateway": "10.206.80.1",
        "ip": "10.206.80.115",
        "name": "mycluster",
      "ntp servers": ["10.206.80.183", "10.206.80.142"],
      "ontap_admin_password": "mypassword2",
        "netmask": "255.255.254.0"
   },
    "nodes": [
      {
      "serial number": "3200000nn",
        "ip": "10.206.80.114",
      "name": "node-1",
        "networks": [
\{  "name": "ontap-external",
            "purpose": "mgmt",
```

```
  "vlan": 1234
          },
\{  "name": "ontap-external",
            "purpose": "data",
            "vlan": null
          },
\{  "name": "ontap-internal",
            "purpose": "internal",
            "vlan": null
         }
      \frac{1}{2},
      "host name": "host-1234",
      "is storage efficiency enabled": false,
      "instance type": "small",
        "storage": {
          "disk": [],
          "pools": [
\{  "name": "storage-pool-1",
              "capacity": 4802666790125
  }
          ]
        }
      }
    ]
}
```
## 使用**vCenter**在**ESXi**上使用單節點叢集

```
{
    "hosts": [
      {
         "name":"host-1234",
        "type":"ESX",
         "mgmt_server":"vcenter-1234"
     }
  \frac{1}{\sqrt{2}}  "cluster": {
    "dns info": {"domains": ["lab1.company-demo.com", "lab2.company-
demo.com",
         "lab3.company-demo.com", "lab4.company-demo.com"
       \frac{1}{2},
```

```
"dns ips": ["10.206.80.135","10.206.80.136"]
    },
 "ontap_image_version":"9.7",
   "gateway":"10.206.80.1",
   "ip":"10.206.80.115",
   "name":"mycluster",
 "ntp servers": ["10.206.80.183", "10.206.80.142"],
 "ontap_admin_password":"mypassword2",
   "netmask":"255.255.254.0"
   },
   "vcenter": {
      "password":"mypassword2",
      "hostname":"vcenter-1234",
     "username":"selectadmin"
    },
    "nodes": [
      {
      "serial number": "3200000nn",
        "ip":"10.206.80.114",
        "name":"node-1",
        "networks": [
          {
            "name":"ONTAP-Management",
            "purpose":"mgmt",
            "vlan":null
          },
          {
            "name": "ONTAP-External",
            "purpose":"data",
            "vlan":null
          },
\{  "name": "ONTAP-Internal",
            "purpose":"internal",
            "vlan":null
          }
        ],
      "host name": "host-1234",
      "is storage efficiency enabled": false,
      "instance type": "small",
        "storage": {
          "disk":[],
```

```
  "pools": [
\{"name": "storage-pool-1",
             "capacity":5685190380748
  }
         ]
  }
     }
   ]
}
```
## **KVM**上的單節點叢集

 $\mathbf{d}$ 

- 從功能更新至功能更新至功能更新、您將無法再在KVM Hypervisor上部署新叢集ONTAP Select 。
- 從功能支援的版本起、除了「離線」和「刪除」功能之外、所有的管理功能都不再適用於現 有的KVM叢集和主機ONTAP Select 。

```
{
   "hosts": [
     {
        "password": "mypassword1",
        "name":"host-1234",
        "type":"KVM",
        "username":"root"
     }
 \frac{1}{2},
   "cluster": {
    "dns info": {
        "domains": ["lab1.company-demo.com", "lab2.company-demo.com",
          "lab3.company-demo.com", "lab4.company-demo.com"
      \frac{1}{2},
      "dns ips": ["10.206.80.135", "10.206.80.136"]
      },
    "ontap_image_version": "9.7",
      "gateway":"10.206.80.1",
      "ip":"10.206.80.115",
      "name":"CBF4ED97",
    "ntp servers": ["10.206.80.183", "10.206.80.142"],
    "ontap_admin_password": "mypassword2",
      "netmask":"255.255.254.0"
   },
```

```
  "nodes": [
      {
        "serial_number":"3200000nn",
        "ip":"10.206.80.115",
      "name": "node-1",
        "networks": [
\{  "name": "ontap-external",
            "purpose": "mgmt",
           "vlan":1234
          },
          {
            "name": "ontap-external",
            "purpose": "data",
           "vlan": null
          },
\{"name": "ontap-internal",
            "purpose": "internal",
           "vlan": null
          }
      \frac{1}{2}"host name": "host-1234",
      "is storage efficiency enabled": false,
      "instance type": "small",
        "storage": {
          "disk": [],
          "pools": [
            {
              "name": "storage-pool-1",
              "capacity": 4802666790125
  }
  ]
        }
      }
 \lceil}
```
## 新增節點授權的指令碼

您可以使用下列指令碼來新增ONTAP Select 適用於某個節點的授權。

```
#!/usr/bin/env python
##--------------------------------------------------------------------
```

```
#
# File: add_license.py
#
# (C) Copyright 2019 NetApp, Inc.
#
# This sample code is provided AS IS, with no support or warranties of
# any kind, including but not limited for warranties of merchantability
# or fitness of any kind, expressed or implied. Permission to use,
# reproduce, modify and create derivatives of the sample code is granted
# solely for the purpose of researching, designing, developing and
# testing a software application product for use with NetApp products,
# provided that the above copyright notice appears in all copies and
# that the software application product is distributed pursuant to terms
# no less restrictive than those set forth herein.
#
##----------
import argparse
import logging
import json
from deploy_requests import DeployRequests
def post_new_license(deploy, license_filename):
    log_info('Posting a new license: {}'.format(license_filename))
      # Stream the file as multipart/form-data
      deploy.post('/licensing/licenses', data={},
                files={'license_file': open(license_filename, 'rb')})
      # Alternative if the NLF license data is converted to a string.
    # with open(license filename, 'rb') as f:
    # nlf data = f.read()
      # r = deploy.post('/licensing/licenses', data={},
      # files={'license_file': (license_filename,
nlf data) })
def put_license(deploy, serial_number, data, files):
    log info('Adding license for serial number: {}'.format(serial number))
    deploy.put('/licensing/licenses/{}'.format(serial number), data=data,
files=files)
```
def put used license (deploy, serial number, license filename,

```
ontap_username, ontap_password):
     ''' If the license is used by an 'online' cluster, a username/password
must be given. '''
      data = {'ontap_username': ontap_username, 'ontap_password':
ontap_password}
    files = {'license file': open(license filename, 'rb')}
    put license(deploy, serial number, data, files)
def put_free_license(deploy, serial_number, license_filename):
    data = \{\}files = {'license file': open(license filename, 'rb')}
    put license(deploy, serial number, data, files)
def get_serial_number_from_license(license_filename):
      ''' Read the NLF file to extract the serial number '''
      with open(license_filename) as f:
        data = json.load(f)  statusResp = data.get('statusResp', {})
          serialNumber = statusResp.get('serialNumber')
          if not serialNumber:
            log_and_exit("The license file seems to be missing the
serialNumber")
          return serialNumber
def log_info(msg):
      logging.getLogger('deploy').info(msg)
def log_and_exit(msg):
      logging.getLogger('deploy').error(msg)
      exit(1)
def configure_logging():
      FORMAT = '%(asctime)-15s:%(levelname)s:%(name)s: %(message)s'
      logging.basicConfig(level=logging.INFO, format=FORMAT)
      logging.getLogger('requests.packages.urllib3.connectionpool').
setLevel(logging.WARNING)
```

```
def main(args):
     configure_logging()
    serial number = get serial number from license(args.license)
      deploy = DeployRequests(args.deploy, args.password)
      # First check if there is already a license resource for this serial-
number
    if deploy.find resource('/licensing/licenses', 'id', serial number):
          # If the license already exists in the Deploy server, determine if
its used
        if deploy.find resource('/clusters', 'nodes.serial number',
serial number):
              # In this case, requires ONTAP creds to push the license to
the node
            if args.ontap username and args.ontap password:
                put used license(deploy, serial number, args.license,
                                    args.ontap_username, args.ontap_password)
              else:
                  print("ERROR: The serial number for this license is in
use. Please provide ONTAP credentials.")
          else:
              # License exists, but its not used
            put free license(deploy, serial number, args.license)
      else:
          # No license exists, so register a new one as an available license
for later use
        post new license(deploy, args.license)
def parseArgs():
      parser = argparse.ArgumentParser(description='Uses the ONTAP Select
Deploy API to add or update a new or used NLF license file.')
    parser.add argument('-d', '--deploy', required=True, type=str, help
='Hostname or IP address of ONTAP Select Deploy')
    parser.add argument('-p', '--password', required=True, type=str, help
='Admin password of Deploy server')
    parser.add_argument('-l', '--license', required=True, type=str, help
='Filename of the NLF license data')
    parser.add argument('-u', '--ontap username', type=str,
                          help='ONTAP Select username with privelege to add
the license. Only provide if the license is used by a Node.')
    parser.add argument('-o', '--ontap password', type=str,
```

```
  help='ONTAP Select password for the
ontap username. Required only if ontap username is given.')
      return parser.parse_args()
if name == ' main ':args = parseArgs()  main(args)
```
## 刪除叢集的指令碼

您可以使用下列CLI指令碼來刪除現有的叢集。

```
#!/usr/bin/env python
##--------------------------------------------------------------------
#
# File: delete cluster.py
#
# (C) Copyright 2019 NetApp, Inc.
#
# This sample code is provided AS IS, with no support or warranties of
# any kind, including but not limited for warranties of merchantability
# or fitness of any kind, expressed or implied. Permission to use,
# reproduce, modify and create derivatives of the sample code is granted
# solely for the purpose of researching, designing, developing and
# testing a software application product for use with NetApp products,
# provided that the above copyright notice appears in all copies and
# that the software application product is distributed pursuant to terms
# no less restrictive than those set forth herein.
#
##--------------------------------------------------------------------
import argparse
import json
import logging
from deploy_requests import DeployRequests
def find cluster(deploy, cluster name):
      return deploy.find_resource('/clusters', 'name', cluster_name)
def offline_cluster(deploy, cluster_id):
      # Test that the cluster is online, otherwise do nothing
      response = deploy.get('/clusters/{}?fields=state'.format(cluster_id))
    cluster data = response.json() ['record']
```

```
if cluster data['state'] == 'powered on':
        log info("Found the cluster to be online, modifying it to be
powered_off.")
          deploy.patch('/clusters/{}'.format(cluster_id), {'availability':
'powered_off'}, True)
def delete_cluster(deploy, cluster_id):
    log info("Deleting the cluster({}).".format(cluster id))
      deploy.delete('/clusters/{}'.format(cluster_id), True)
      pass
def log_info(msg):
      logging.getLogger('deploy').info(msg)
def configure_logging():
    FORMAT = \sqrt{8} (asctime) -15s: \frac{8}{2} (levelname) s: \frac{8}{2} (name) s: \frac{8}{2} (message) s'
      logging.basicConfig(level=logging.INFO, format=FORMAT)
      logging.getLogger('requests.packages.urllib3.connectionpool').
setLevel(logging.WARNING)
def main(args):
      configure_logging()
      deploy = DeployRequests(args.deploy, args.password)
      with open(args.config_file) as json_data:
        config = json.load(json data)cluster id = find cluster(deploy, config['cluster']['name'])
          log_info("Found the cluster {} with id: {}.".format(config
['cluster']['name'], cluster id))
        offline cluster(deploy, cluster id)
        delete cluster(deploy, cluster id)
def parseArgs():
      parser = argparse.ArgumentParser(description='Uses the ONTAP Select
Deploy API to delete a cluster')
    parser.add argument('-d', '--deploy', required=True, type=str, help
='Hostname or IP address of Deploy server')
    parser.add argument('-p', '--password', required=True, type=str, help
```

```
='Admin password of Deploy server')
    parser.add argument('-c', '--config file', required=True, type=str,
help='Filename of the cluster json config')
      return parser.parse_args()
if name == ' main ':
    args = parseArgs()  main(args)
```
## 通用支援模組

所有Python指令碼都會在單一模組中使用通用的Python類別。

```
#!/usr/bin/env python
##--------------------------------------------------------------------
#
# File: deploy requests.py
#
# (C) Copyright 2019 NetApp, Inc.
#
# This sample code is provided AS IS, with no support or warranties of
# any kind, including but not limited for warranties of merchantability
# or fitness of any kind, expressed or implied. Permission to use,
# reproduce, modify and create derivatives of the sample code is granted
# solely for the purpose of researching, designing, developing and
# testing a software application product for use with NetApp products,
# provided that the above copyright notice appears in all copies and
# that the software application product is distributed pursuant to terms
# no less restrictive than those set forth herein.
#
##--------------------------------------------------------------------
import json
import logging
import requests
requests.packages.urllib3.disable_warnings()
class DeployRequests(object):
      '''
      Wrapper class for requests that simplifies the ONTAP Select Deploy
      path creation and header manipulations for simpler code.
    \mathbf{I}^{\prime} , \mathbf{I}^{\prime} , \mathbf{I}^{\prime} ,
      def __init__(self, ip, admin_password):
```

```
self.base url = 'https://{}'/q)'api'.format(ip)self.auth = ('admin', admin' password)  self.headers = {'Accept': 'application/json'}
          self.logger = logging.getLogger('deploy')
     def post(self, path, data, files=None, wait_for_job=False):
          if files:
              self.logger.debug('POST FILES:')
            response = requests.post(self.base url + path,
                                        auth=self.auth, verify=False,
                                        files=files)
         else:
              self.logger.debug('POST DATA: %s', data)
            response = requests.post(self.base url + path,
                                        auth=self.auth, verify=False,
                                        json=data,
                                        headers=self.headers)
        self.logger.debug('HEADERS: %s\nBODY: %s', self.filter headers
(response), response.text)
        self.exit on errors(response)
        if wait for job and response.status code == 202:
            self.wait for job(response.json())
          return response
     def patch(self, path, data, wait_for_job=False):
        self.logger.debug('PATCH DATA: %s', data)
          response = requests.patch(self.base_url + path,
                                     auth=self.auth, verify=False,
                                     json=data,
                                     headers=self.headers)
        self.logger.debug('HEADERS: %s\nBODY: %s', self.filter headers
(response), response.text)
        self.exit on errors(response)
        if wait for job and response.status code == 202:
            self.wait for job(response.json())
          return response
     def put(self, path, data, files=None, wait_for_job=False):
          if files:
              print('PUT FILES: {}'.format(data))
            response = requests.put(self.base url + path,
                                       auth=self.auth, verify=False,
                                       data=data,
```

```
  files=files)
          else:
               self.logger.debug('PUT DATA:')
             response = requests.put(self.base url + path,
                                         auth=self.auth, verify=False,
                                         json=data,
                                         headers=self.headers)
        self.logger.debug('HEADERS: %s\nBODY: %s', self.filter headers
(response), response.text)
        self.exit on errors(response)
          if wait_for_job and response.status_code == 202:
             self.wait for job(response.json())
          return response
      def get(self, path):
          """ Get a resource object from the specified path """
          response = requests.get(self.base_url + path, auth=self.auth,
verify=False)
        self.logger.debug('HEADERS: %s\nBODY: %s', self.filter headers
(response), response.text)
        self.exit on errors(response)
          return response
      def delete(self, path, wait_for_job=False):
          """ Delete's a resource from the specified path """
          response = requests.delete(self.base_url + path, auth=self.auth,
verify=False)
        self.logger.debug('HEADERS: %s\nBODY: %s', self.filter headers
(response), response.text)
        self.exit on errors(response)
        if wait for job and response.status code == 202:
             self.wait for job(response.json())
          return response
      def find_resource(self, path, name, value):
           ''' Returns the 'id' of the resource if it exists, otherwise None
\mathbf{I}^{\prime} , \mathbf{I}^{\prime} , \mathbf{I}^{\prime} ,
          resource = None
          response = self.get('{path}?{field}={value}'.format(
                                path=path, field=name, value=value))
        if response.status code == 200 and response.json().get
('num_records') >= 1:
               resource = response.json().get('records')[0].get('id')
```

```
  return resource
      def get_num_records(self, path, query=None):
          ''' Returns the number of records found in a container, or None on
error '''
          resource = None
          query_opt = '?{}'.format(query) if query else ''
          response = self.get('{path}{query}'.format(path=path, query
=query_opt))
          if response.status_code == 200 :
              return response.json().get('num_records')
          return None
      def resource_exists(self, path, name, value):
        return self.find resource(path, name, value) is not None
      def wait_for_job(self, response, poll_timeout=120):
        last modified = response['job']['last modified']
          job_id = response['job']['id']
          self.logger.info('Event: ' + response['job']['message'])
          while True:
              response = self.get('/jobs/{}?fields=state,message&'
                                  'poll timeout={}&last modified=>={}'
.format(
                                      job id, poll timeout, last modified))
            job body = response.json().get('record', {})
              # Show interesting message updates
              message = job_body.get('message', '')
            self.logger.info('Event: ' + message)
              # Refresh the last modified time for the poll loop
            last modified = job body.get('last modified')
              # Look for the final states
            state = job body.get('state', 'unknown')
              if state in ['success', 'failure']:
                   if state == 'failure':
                     self.logger.error('FAILED background job.\nJOB: %s',
job_body)
                       exit(1) # End the script if a failure occurs
                  break
      def exit_on_errors(self, response):
```

```
  if response.status_code >= 400:
            self.logger.error('FAILED request to URL: %s\nHEADERS: %s
\nRESPONSE BODY: %s',
                                 response.request.url,
                               self.filter headers(response),
                                 response.text)
        response.raise for status() # Displays the response error, and
exits the script
      @staticmethod
      def filter_headers(response):
          ''' Returns a filtered set of the response headers '''
          return {key: response.headers[key] for key in ['Location',
'request-id'] if key in response.headers}
```
調整叢集節點大小的指令碼

您可以使用下列指令碼來調整ONTAP Select 叢集中節點的大小。

```
#!/usr/bin/env python
##--------------------------------------------------------------------
#
# File: resize nodes.py
#
# (C) Copyright 2019 NetApp, Inc.
#
# This sample code is provided AS IS, with no support or warranties of
# any kind, including but not limited for warranties of merchantability
# or fitness of any kind, expressed or implied. Permission to use,
# reproduce, modify and create derivatives of the sample code is granted
# solely for the purpose of researching, designing, developing and
# testing a software application product for use with NetApp products,
# provided that the above copyright notice appears in all copies and
# that the software application product is distributed pursuant to terms
# no less restrictive than those set forth herein.
#
##--------------------------------------------------------------------
import argparse
import logging
import sys
from deploy_requests import DeployRequests
```

```
def _parse_args():
     """ Parses the arguments provided on the command line when executing
this
          script and returns the resulting namespace. If all required
arguments
          are not provided, an error message indicating the mismatch is
printed and
          the script will exit.
    "" "" ""
      parser = argparse.ArgumentParser(description=(
          'Uses the ONTAP Select Deploy API to resize the nodes in the
cluster.'
          ' For example, you might have a small (4 CPU, 16GB RAM per node) 2
node'
          ' cluster and wish to resize the cluster to medium (8 CPU, 64GB
RAM per'
          ' node). This script will take in the cluster details and then
perform'
         ' the operation and wait for it to complete.'
      ))
      parser.add_argument('--deploy', required=True, help=(
          'Hostname or IP of the ONTAP Select Deploy VM.'
      ))
    parser.add argument('--deploy-password', required=True, help=(
          'The password for the ONTAP Select Deploy admin user.'
      ))
      parser.add_argument('--cluster', required=True, help=(
          'Hostname or IP of the cluster management interface.'
      ))
      parser.add_argument('--instance-type', required=True, help=(
          'The desired instance size of the nodes after the operation is
complete.'
      ))
      parser.add_argument('--ontap-password', required=True, help=(
          'The password for the ONTAP administrative user account.'
      ))
      parser.add_argument('--ontap-username', default='admin', help=(
          'The username for the ONTAP administrative user account. Default:
admin.'
      ))
    parser.add argument('--nodes', nargs='+', metavar='NODE NAME', help=(
          'A space separated list of node names for which the resize
operation'
          ' should be performed. The default is to apply the resize to all
nodes in'
```

```
  ' the cluster. If a list of nodes is provided, it must be provided
in HA'
          ' pairs. That is, in a 4 node cluster, nodes 1 and 2 (partners)
must be'
         ' resized in the same operation.'
      ))
      return parser.parse_args()
def get cluster(deploy, parsed args):
      """ Locate the cluster using the arguments provided """
    cluster id = deploy.find resource('/clusters', 'ip', parsed args
.cluster)
      if not cluster_id:
          return None
      return deploy.get('/clusters/%s?fields=nodes' % cluster_id).json
()['record']
def _get_request_body(parsed_args, cluster):
      """ Build the request body """
      changes = {'admin_password': parsed_args.ontap_password}
      # if provided, use the list of nodes given, else use all the nodes in
the cluster
      nodes = [node for node in cluster['nodes']]
    if parsed args.nodes:
          nodes = [node for node in nodes if node['name'] in parsed_args
.nodes]
      changes['nodes'] = [
          {'instance_type': parsed_args.instance_type, 'id': node['id']} for
node in nodes]
     return changes
def main():
     """ Set up the resize operation by gathering the necessary data and
then send
          the request to the ONTAP Select Deploy server.
    "" "" ""
      logging.basicConfig(
          format='[%(asctime)s] [%(levelname)5s] %(message)s', level=
```

```
logging.INFO,)
      logging.getLogger('requests.packages.urllib3').setLevel(logging
.WARNING)
      parsed_args = _parse_args()
      deploy = DeployRequests(parsed_args.deploy, parsed_args
.deploy_password)
    cluster = get cluster(deploy, parsed args)
      if not cluster:
          deploy.logger.error(
              'Unable to find a cluster with a management IP of %s' %
parsed_args.cluster)
          return 1
    changes = get request body(parsed args, cluster)
    deploy.patch('/clusters/%s' % cluster['id'], changes, wait for job
=True)
if name == ' main ':
      sys.exit(main())
```
### 版權資訊

Copyright © 2024 NetApp, Inc. 版權所有。台灣印製。非經版權所有人事先書面同意,不得將本受版權保護文件 的任何部分以任何形式或任何方法(圖形、電子或機械)重製,包括影印、錄影、錄音或儲存至電子檢索系統 中。

由 NetApp 版權資料衍伸之軟體必須遵守下列授權和免責聲明:

此軟體以 NETAPP「原樣」提供,不含任何明示或暗示的擔保,包括但不限於有關適售性或特定目的適用性之 擔保,特此聲明。於任何情況下,就任何已造成或基於任何理論上責任之直接性、間接性、附隨性、特殊性、懲 罰性或衍生性損害(包括但不限於替代商品或服務之採購;使用、資料或利潤上的損失;或企業營運中斷),無 論是在使用此軟體時以任何方式所產生的契約、嚴格責任或侵權行為(包括疏忽或其他)等方面,NetApp 概不 負責,即使已被告知有前述損害存在之可能性亦然。

NetApp 保留隨時變更本文所述之任何產品的權利,恕不另行通知。NetApp 不承擔因使用本文所述之產品而產 生的責任或義務,除非明確經過 NetApp 書面同意。使用或購買此產品並不會在依據任何專利權、商標權或任何 其他 NetApp 智慧財產權的情況下轉讓授權。

本手冊所述之產品受到一項(含)以上的美國專利、國外專利或申請中專利所保障。

有限權利說明:政府機關的使用、複製或公開揭露須受 DFARS 252.227-7013(2014 年 2 月)和 FAR 52.227-19(2007 年 12 月)中的「技術資料權利 - 非商業項目」條款 (b)(3) 小段所述之限制。

此處所含屬於商業產品和 / 或商業服務(如 FAR 2.101 所定義)的資料均為 NetApp, Inc. 所有。根據本協議提 供的所有 NetApp 技術資料和電腦軟體皆屬於商業性質,並且完全由私人出資開發。 美國政府對於該資料具有 非專屬、非轉讓、非轉授權、全球性、有限且不可撤銷的使用權限,僅限於美國政府為傳輸此資料所訂合約所允 許之範圍,並基於履行該合約之目的方可使用。除非本文另有規定,否則未經 NetApp Inc. 事前書面許可,不得 逕行使用、揭露、重製、修改、履行或展示該資料。美國政府授予國防部之許可權利,僅適用於 DFARS 條款 252.227-7015(b) (2014年2月) 所述權利。

商標資訊

NETAPP、NETAPP 標誌及 <http://www.netapp.com/TM> 所列之標章均為 NetApp, Inc. 的商標。文中所涉及的所 有其他公司或產品名稱,均為其各自所有者的商標,不得侵犯。